# Registering for NCATS/Society of Behavioral Medicine GCP Training

## New Users

| 🗎 Secure   https://obssr.od.nih.gov/training/web-based-learning/good-clinical-practice-for-social-and-behavioral-research-elearning-course/ |                               |                                            |               |
|----------------------------------------------------------------------------------------------------|-------------------------------|--------------------------------------------|---------------|
| 🖟 U.S. Department of Health and Human Services                                                                                              | National Institutes of Health | $\rangle$                                  | ¥ f in ä⊨     |
| NIH National Institutes of Hea<br>Office of Behavioral and Social Scie                                                                      | alth<br>ences Research        | Healthier Lives through Behavioral and Soc | cial Sciences |
| Home Funding Scientific Initiatives                                                                                                    | Training Events               | News OBSSR Connector About Us              | Q             |

#### GOOD CLINICAL PRACTICE FOR SOCIAL AND BEHAVIORAL RESEARCH – ELEARNING COURSE

In September 2016, the NIH issued a Policy on Good Clinical Practice Training for NIH Awardees Involved in NIHfunded Clinical Trials (https://grants.nih.gov/grants/guide/notice-files/NOT-OD-16-148.html)). Good Clinical Practice (GCP) is an international ethical and scientific quality standard for designing, conducting, recording and reporting clinical trials. The principles of GCP help assure the safety, integrity, and quality of clinical trials. Investigators and clinical trial staff who are competent in GCP principles will be better able to assure that the rights, safety and well-being of human subjects are protected; that clinical trials are conducted in accordance with approved plans and with rigor and integrity, and that data derived from clinical trials are reliable.

The National Center for Advancing Translational Sciences (NCATS), National Institutes of Health (NIH), through the Clinical and Translational Science Awards (CTSA) Program initiated a project in 2014 to streamline and standardize GCP training for clinical study personnel, in the gresearchers conducting clinical trials. Ample GCP training exists for investigators conducting drug-tool, or biologic-related studies, but it does not address clinical trials using behavioral interventions and socrame inceresearch.

The add these files to your in beha Articulate Storyline 2. Th

NS. These files are SCORM 1.2 compliant packages that were created in cannot be viewed or used on a personal computer without a LMS.

was Take the course here or scroll to the bottom of the page for instructions on downloading and uploading the modules to your LMS.

The f in a label{eq:alpha} All nine modules must be viewed and completed within an institution's Learning Management System. The LMS should create a certificate of completion for the learner upon successful completion of the modules. Successful completion requires the learner to work through all nine module and successfully complete the knowledge tests and exercises along the way. The course is designed to track progress within your Institution's LMS, and offers an option to print or save a certificate of completion from you institution's LMS.

#### UPCOMING EVENTS

The

Connector

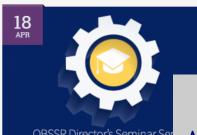

OBSSR Director's Seminar Se

# Step 1:

Access the link to the National Institutes of Health, Office of Behavioral and Social Sciences Research from the IRB website or by clicking HERE.

Navigate to the link in the middle of the page: "Take the course here. . .", and click "here".

#### SOCIETY of BEHAVIORAL MEDICINE

Better Health Through Behavior Change

| About | Get Involved | Awards | Newsroom | Member Login |          | f  | <b>y</b> | in | ۳ |
|-------|--------------|--------|----------|--------------|----------|----|----------|----|---|
| MEN   | MBERSHIP     | М      | EETINGS  | PUBLICATIONS | ADVOCACY | TR | AINING   | 3  |   |

Home / Training / Good Clinical Practice eCourse

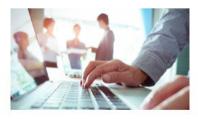

Good Clinical Practice eCourse

Continuing Education

Leadership Institute

Consultation Program

Course Syllabi Database

Webinars

DocCom

## Good Clinical Practice for Social and Behavioral Research eLearning Course

The Society of Behavioral Medicine (SBM) is pleased to offer free National Institutes of Health (NIH) training and certification for good clinical practice in social and behavioral research. Effective January 1, 2017, all NIH-funded investigators and staff who are involved in applying for, conducting, overseeing, or managing clinical trials should be trained in good clinical practice and may be required to show documentation of training completion. Investigators and others are expected to refresh their training every three years.

#### To begin your training:

- SBM members, click here to log in and access training modules. You will be able to reset your username and/or password if you have forgotten them.
- Non-members, click here to create a login. A logic s required to access training modules, save your progress, and issue a completion certificate

Training materials were developed by the Clinical and Translational and Center for Advancing Translational Science. SBM is hosting the training at the request of the NIH Social Sciences Research.

# STEP 2:

search

Home | Contact Us

In the middle of the page, click the link for Non-members: "click here to create a login."

# SOCIETY of BEHAVIORAL MEDICINE Better Health Through Behavior Change

Home | Contact Us ( search

Q)

| About | Get Involoved | Awards | Newsroom | Member Login |          | f 🎔 in 🔊 |
|-------|---------------|--------|----------|--------------|----------|----------|
| MEN   | IBERSHIP      | ME     | ETINGS   | PUBLICATIONS | ADVOCACY | TRAINING |

Home / Membership

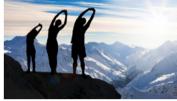

## Account Setup

Creating this account will provide additional access to areas of the website, but does not include SPM membership. Click here for membership information.

|                     |                                                                                   | o you. If you have had previous contact with |
|---------------------|-----------------------------------------------------------------------------------|----------------------------------------------|
| Membership Benefits | > Email Address* Continue >                                                       |                                              |
| Join SBM            | »                                                                                 |                                              |
| Members Only        |                                                                                   |                                              |
| My Profile          | Account Setup 🖌                                                                   |                                              |
| Renew My Dries      |                                                                                   |                                              |
|                     | An email has been sent to gst-eirb1@slu.edu with a link to continue this process. | <u>STEP 3</u> :                              |
|                     |                                                                                   | Under "Account Setup", enter your            |
|                     |                                                                                   | email address.                               |
|                     |                                                                                   | A confirmation email will be sent to         |
|                     |                                                                                   | that account and you will need it to         |
|                     |                                                                                   | continue the registration process.           |

# SBM Account Setup Inbox x II:27 PM (0 minutes ago) 1:27 PM (0 minutes ago) 1:2

Better Health Through Behavior Change

Society of Behavioral Medicine | 555 East Wells Street, Suite 1100 | Milwaukee, WI 53202-3823 Phone: (414) 918-3156 | Email: info@sbm.org | Website: www.sbm.org

To continue, please click on this link: http://sbm.execinc.com/edibo/Account/InitWizardContact/Next?

LoginToken=7098A32784E6D52A9103B57059C167&PostLoginURL=/edibo/

You have received this message because you have had previous contact with the Society of Behavioral Medicine. If you do not wish to be included in our mailing list, please forward this message to info@sbm.org.

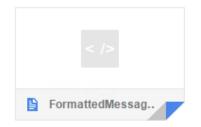

Account Setup

# <u>STEP 4</u>:

Click the link provided in the confirmation email titled, "SBM Account Setup".

Revised April 7, 2017

### SOCIETY of BEHAVIORAL MEDICINE

Better Health Through Behavior Change

| Home | Contact Us | search |
|------|------------|--------|
|      |            |        |

Q

self that you'd like to associate with your SBM account.

f in 5 Get Involoved Member Login 5 Awards Newsroom MEMBERSHIP MEETINGS PUBLICATIONS ADVOCACY TRAINING Home / Membership **Account Setup** Please add/update your information below. Name Prefix ۳ First Name\* Membership Benefits 30 Middle Initial Last Name\* Join SBM 30 Suffix ۳ Designation Members Only 35 Organization My Profile Institution/Company Renew My Dues STEP 5: Position Title ournals Web Site Membership Directory Begin your registration by entering **Consultation Program** Continue > your first and last name (mandatory) Invite Your Colleagues to SBM and any other information about your-

Revised April 7, 2017

About

# SOCIETY of BEHAVIORAL MEDICINE Better Health Through Behavior Change

| Home | Contact Us | search |
|------|------------|--------|
|      |            |        |

Q)

| About | Get Involoved | Awards | Newsroom | Member Login |          | f 🍠 in 🔊 |
|-------|---------------|--------|----------|--------------|----------|----------|
| MEN   | MBERSHIP      | ME     | ETINGS   | PUBLICATIONS | ADVOCACY | TRAINING |

Home / Membership

| 199                   |                      | Account Setup                                                                                           |                                     |
|-----------------------|----------------------|----------------------------------------------------------------------------------------------------|-------------------------------------|
|                       | 2011                 | Please enter a new username and password.                                                               |                                     |
|                       | Street and           | Username                                                                                                |                                     |
| and the second second | 15 W 3               | New Username*                                                                                           |                                     |
| Membership Benefits   | >>                   | New Username (Confirm)*                                                                                 |                                     |
|                       |                      | Password                                                                                                |                                     |
| Join SBM              | >                    | Your password must be at least six characters and should contain at least one number.                   |                                     |
| Members Only          | Account              | Setup                                                                                                   |                                     |
| My Profile            | Account Created      |                                                                                                    | STED 4.                             |
| Renew My Dues         | Thank you. Your acco | unt has been successfully created. Please log in below with your new username and password to continue. | <u>STEP 6</u> :                     |
| Journals              | Login                |                                                                                                    | First create a Username and Passwor |
|                       | Username             |                                                                                                    | for your SBM account.               |
|                       | Password             |                                                                                                    |                                     |
|                       | Remember Me          |                                                                                                    | Next login using the newly created  |
|                       | Login >              |                                                                                                    | information.                        |
|                       |                      |                                                                                                    |                                     |
| L                     |                      |                                                                                                    |                                     |

Revised April 7, 2017

#### SOCIETY of BEHAVIORAL MEDICINE

39

Better Health Through Behavior Change

Home | Contact Us ( search

Welcome IRB Amendola: My Account | Logout

Q)

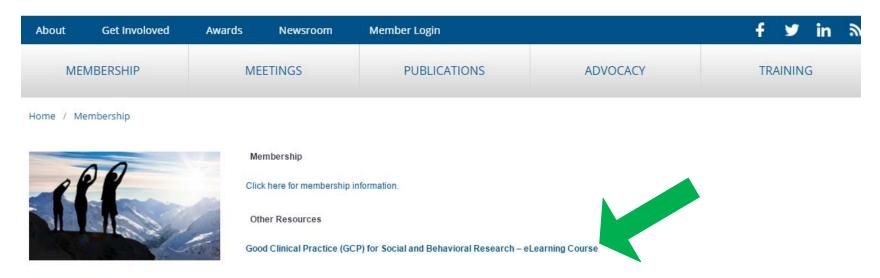

#### Membership Benefits

| Join SBN                 | ← → C (0) www.sbm.org/gcp-modules/<br>Good Clinical Practice (GCP) for Social and Behavioral Research – eLearning Course                                                                                                    | <u>STEP 6</u> :                                                                                             |
|--------------------------|----------------------------------------------------------------------------------------------------|----------------------------------------------------------------------------------------------------|
| My Acco<br>My Pr<br>Chan | Welcome   Module 1 Welcome to the Good Clinical Practice (GCP) for Social and Behavioral Research eLearning Course. Please use the links above to navigate through the nine modules of the course. As you progress through each module, the next module link will become Your progress is saved upon completion of each module. Please click here to begin. | Click the link, "Good Clinical Practice<br>(GCP) for Social and Behavioral Re-<br>search- eLearning Course" |
| Log C                    |                                                                                                    | On the course page that launches, click<br>the link "Please click here to begin."                           |
|                          |                                                                                                    | If you have any questions, please con-<br>tact the IRB Office at (314) 977-7744.                            |